## Show Correct Answer change the class of the butto

Posted by niki - 2016/01/02 22:09 \_\_\_\_\_\_\_\_\_\_\_\_\_\_\_\_\_\_\_\_\_\_\_\_\_\_\_\_\_\_\_\_\_\_\_\_\_

Hi,

Where i can change the class of the button Show Correct Answer. The class is aq-btn-correct-answer but the only place i found this code is in style.css.

Can you tell me from where i can change that? My template has some nice styles and i want to use them.

**Thanks** 

============================================================================

Re:Show Correct Answer change the class of the butto Posted by admin - 2016/01/03 08:03

Hello,

What version of the extension do you use?

\_\_\_\_\_\_\_\_\_\_\_\_\_\_\_\_\_\_\_\_\_\_\_\_\_\_\_\_\_\_\_\_\_\_\_\_\_

Regards, ARI Soft

============================================================================

Re:Show Correct Answer change the class of the butto Posted by niki - 2016/01/03 15:11 \_\_\_\_\_\_\_\_\_\_\_\_\_\_\_\_\_\_\_\_\_\_\_\_\_\_\_\_\_\_\_\_\_\_\_\_\_

The latest version

ARI Quiz v. 3.8.4

============================================================================

Re:Show Correct Answer change the class of the butto Posted by admin - 2016/01/03 18:14 \_\_\_\_\_\_\_\_\_\_\_\_\_\_\_\_\_\_\_\_\_\_\_\_\_\_\_\_\_\_\_\_\_\_\_\_\_

Check your mail please.

Regards, ARI Soft

============================================================================

Re:Show Correct Answer change the class of the butto Posted by niki - 2016/01/03 18:26

\_\_\_\_\_\_\_\_\_\_\_\_\_\_\_\_\_\_\_\_\_\_\_\_\_\_\_\_\_\_\_\_\_\_\_\_\_

This is great but where to change the class? For example i want to change the class from btn btn-small disable-onsubmit aq-btn-correct-answer to : btn btn-block btn-danger. In which file is aq-btn-correct-answer

Re:Show Correct Answer change the class of the butto

============================================================================

Posted by niki - 2016/01/03 18:50 \_\_\_\_\_\_\_\_\_\_\_\_\_\_\_\_\_\_\_\_\_\_\_\_\_\_\_\_\_\_\_\_\_\_\_\_\_

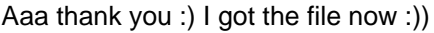

============================================================================

## Re:Show Correct Answer change the class of the butto

Posted by admin - 2016/01/03 18:51 \_\_\_\_\_\_\_\_\_\_\_\_\_\_\_\_\_\_\_\_\_\_\_\_\_\_\_\_\_\_\_\_\_\_\_\_\_

The email contains all necessary information. We sent original version of /components/com\_ariquiz/assets/js/questions.js file where the button is created.

Regards, ARI Soft

============================================================================

Re:Show Correct Answer change the class of the butto Posted by niki - 2016/01/03 18:53 \_\_\_\_\_\_\_\_\_\_\_\_\_\_\_\_\_\_\_\_\_\_\_\_\_\_\_\_\_\_\_\_\_\_\_\_\_

So if i overwrite this file everything will be fine?

============================================================================

Re:Show Correct Answer change the class of the butto Posted by admin - 2016/01/03 19:36 \_\_\_\_\_\_\_\_\_\_\_\_\_\_\_\_\_\_\_\_\_\_\_\_\_\_\_\_\_\_\_\_\_\_\_\_\_

Yes, this is unminified version of questions.js file which is used by the extension.

Regards, ARI Soft

============================================================================

Re:Show Correct Answer change the class of the butto Posted by niki - 2016/01/03 20:46 \_\_\_\_\_\_\_\_\_\_\_\_\_\_\_\_\_\_\_\_\_\_\_\_\_\_\_\_\_\_\_\_\_\_\_\_\_

I send you email

============================================================================